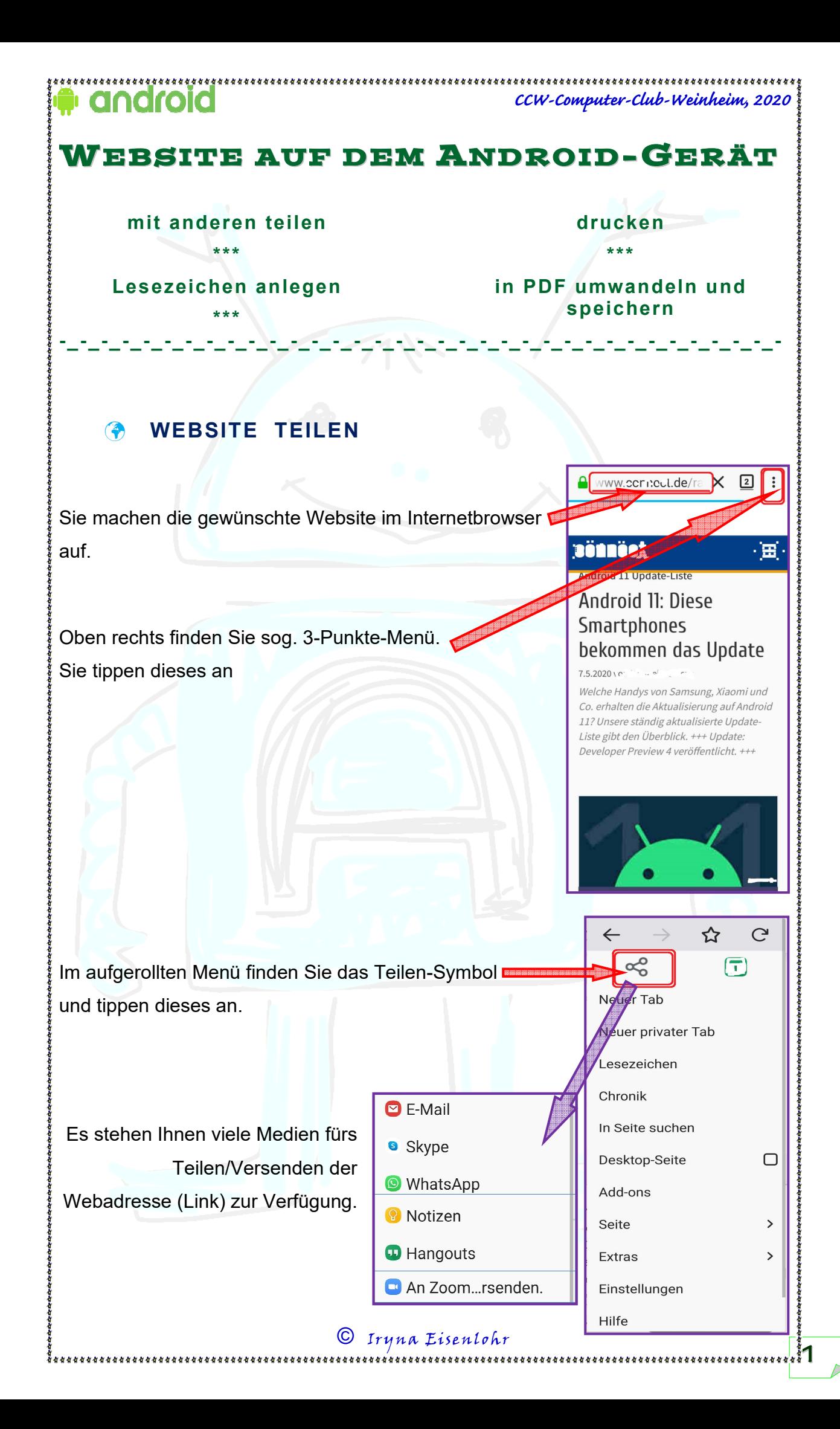

## **CCW-Computer-Club-Weinheim, 2020 LESEZEICHEN ANLEGEN**  Über das 3-Punkte-Menü oben rechts Www.ccriteut.de/ k.  $\sqrt{2}$ können Sie auch ein Lesezeichen für die im Browser geöffnete Website anlegen.  $\leftarrow$ ☆ G Sie tippen die 3 Punkte an und im aufgerollten Menü in der  $\mathbb{F}$ oberen Leiste finden Sie ein Stern-Zeichen. Neuer Tab Neuer privater Tab Lesezeichen Chronik Sie tippen das Stern-Zeichen an, dieses ändert seine

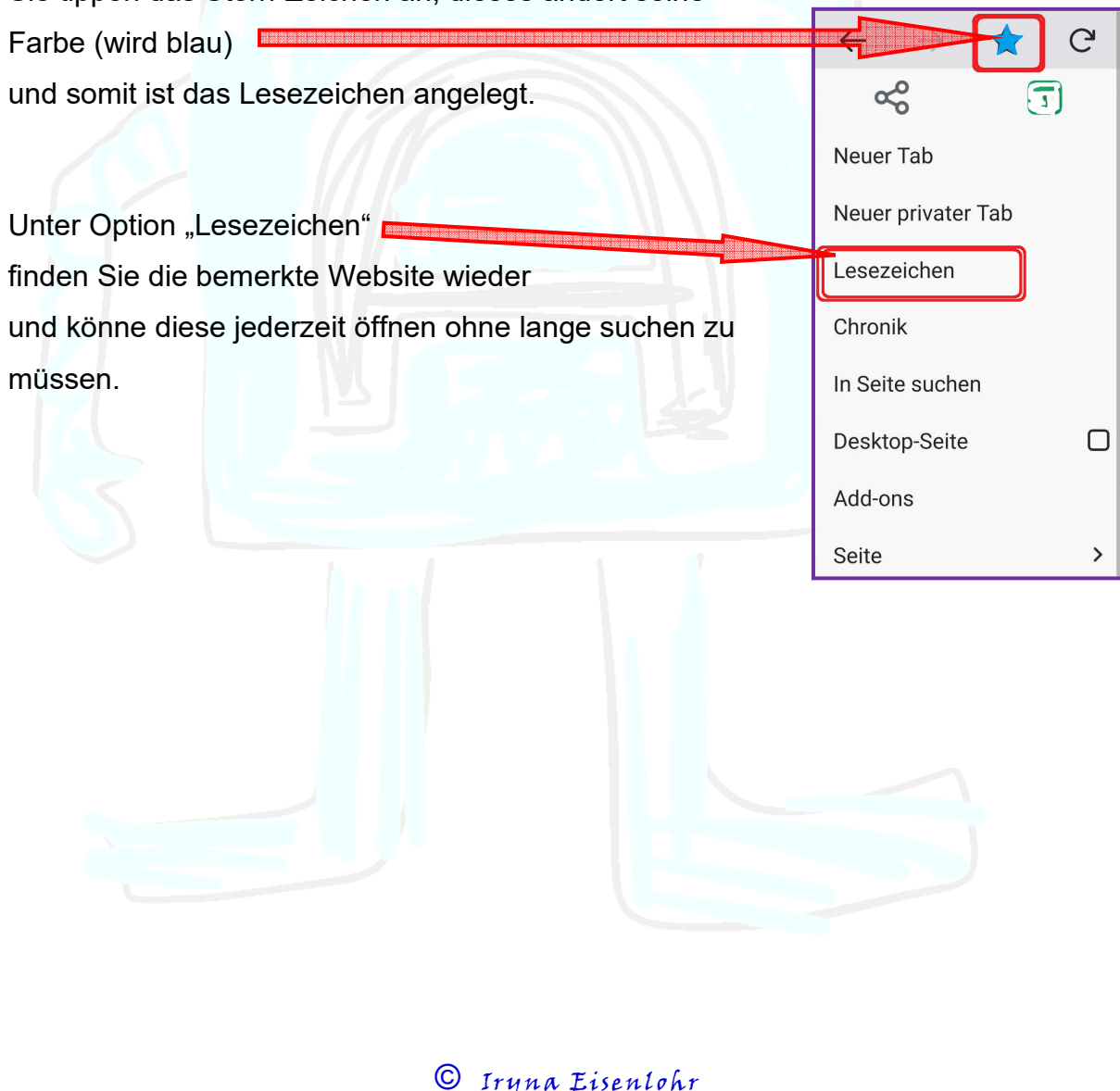

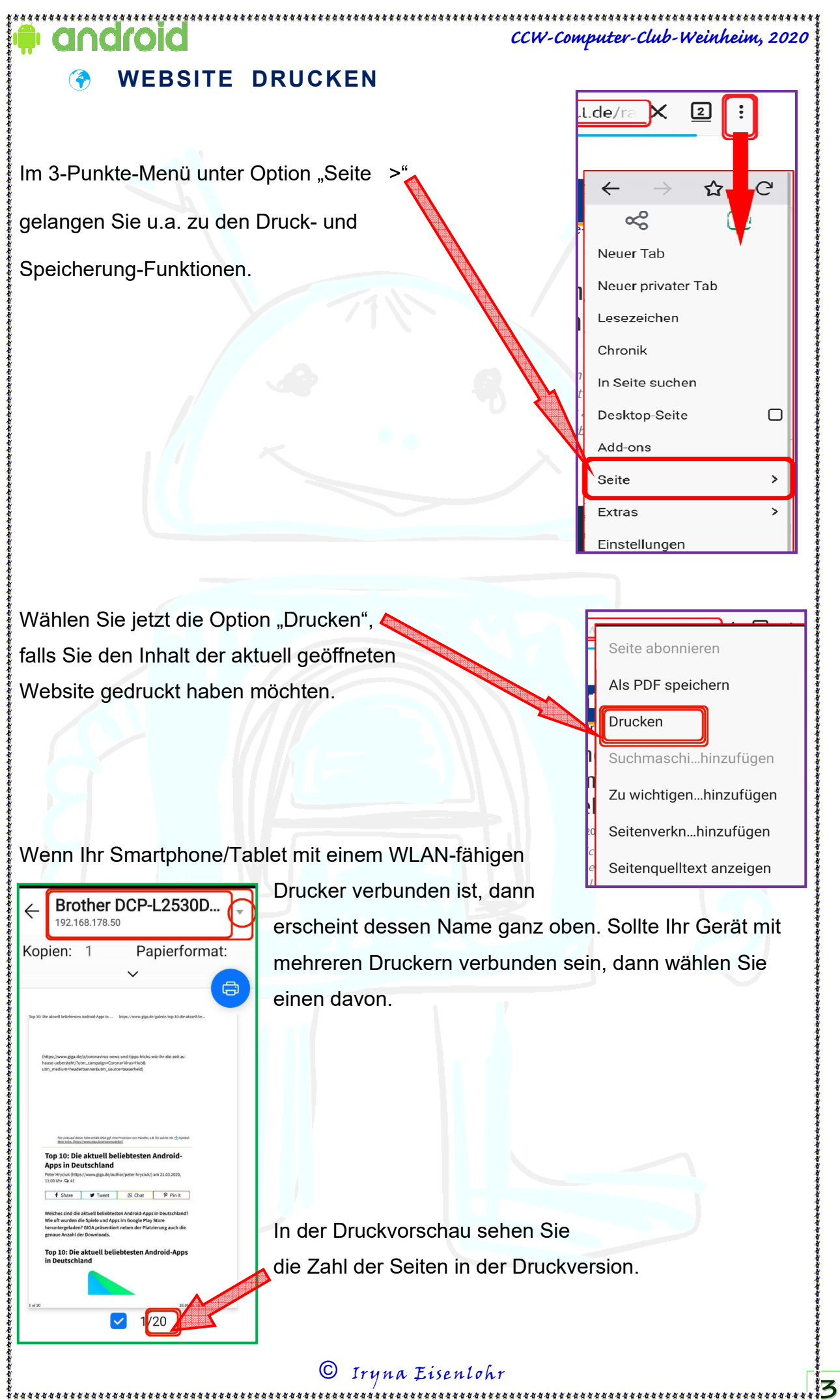

## androic **CCW-Computer-Club-Weinheim, 2020**  Brother DCP-L2530D.. 192.168.178.50 Zuerst blättern Sie das Dokument in der Vorschau durch Copien: 1 Papierformat: und wählen die nicht benötigte Seiten ab, e um den Papierverbrauch zu optimieren. : Die aktuell beli<br>n Deutschland Zuletzt das Drucker-Symbol antippen. f Share | W Tweet | O.C. Das Dokument wird gedruckt.

## **WEBSITE IN PDF UMWANDELN**

Um die gewünschte Website als PDF-Dokument zu speichern, gehen Sie wieder

zum 3-Punkte-Menü und wählen dort die Option "Seite >" wie es im Kapitel "Website drucken" beschrieben. Als nächstes wählen Sie die Option "Als PDF speichern". Der Inhalt der Website wird als PDF-Datei im Ordner "(Meine) Dokumente" gespeichert.

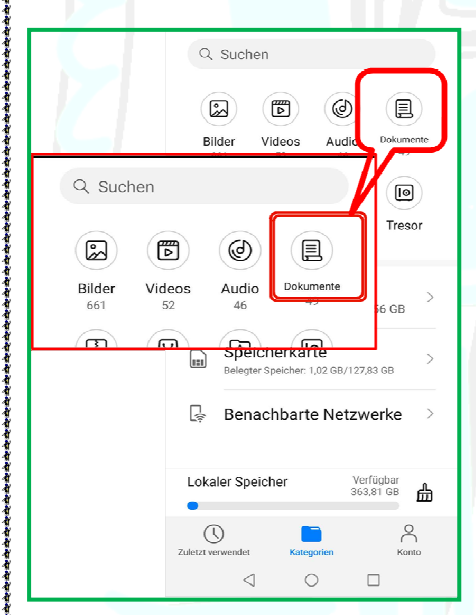

Zu wichtigen...hinzufügen Mit Hilfe der Datei-Seitenverkn...hinzufügen Manager-App (Meine Daten, Dateien) finden Seitenquelltext anzeigen Sie die gerade gespeicherte PDF-Datei im Ordner "Dokumente"

 $1/20$ 

Seite abonnieren

Als PDF speichern

Suchmaschi...hinzufügen

**Drucken** 

**4**

FÜR ANDROID-INTERESSIERTE:

**================================================================** 

**\*\*\* Fragen, Vorschläge, Hilfe:** 

*https://padlet.com/iryna\_e/wwcfag6msljolb1x*

© Iryna Eisenlohr